# **License Server Group API**

```
o
```
This page refers to functionality that has been removed from License Statistics. This information no longer applies to License Statistics v6.3 and newer.

## **Obtaining a license server group list**

You can easily list license server groups created in License Statistics by sending the following HTTP request.

GET /api/v1/license-server-group/\${returnType}

where \$ indicates a variable value that you can replace with a value that best suits your needs. The possible parameters are described below.

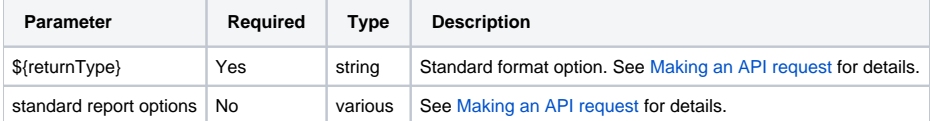

#### **Response**

On success, this report will contain one row for each **license server group**. Each row consists of the following columns.

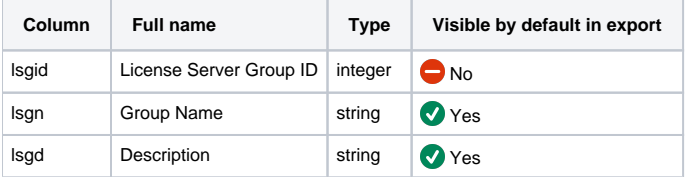

Note that the order in the table is the default order of the columns in the exported file.

#### **Examples**

The following examples make use of the GET method.

#### **Example 1**

Say you would like to get the list of all license server groups. To generate this data set, enter a command similar to the following.

curl -H "X-Auth-token: token" "http://yourdomain/api/v1/license-server-group/json"

#### **Example 2**

If you'd like to obtain license server group information filtered by name in CSV format, enter the following command.

```
curl --data "filter=[{\"type\"=\"string\", \"field\"=\"lsgn\", \"value\"=\"abc\"}]" 
-H "X-Auth-token: token" "http://yourdomain/api/v1/license-server-group/csv"
```
### **Example 3**

In order to get information about license server group with an ID of 1, enter the following command.

```
curl --data-urlencode "filter=[{\"type\"=\"numeric\", \"field\"=\"lsgid\", \"comparison\"=\"eq\" \"value\"=\"
1\"}]" -H "X-Auth-token: token" "http://yourdomain/api/v1/license-server-group/json"
```